## Reading Milestones INTERACTIVE

## **How to Enroll Students**

- 1. Go to https://readingmilestones.com, and sign in to your account.
- 2. In the USERS column, click New Student.
- 3. In the box that pops up, enter the student's first and last names, assign a user ID and password, and click Save. (The assigned user ID and password can match; for example, the student's first name can be used for both.)

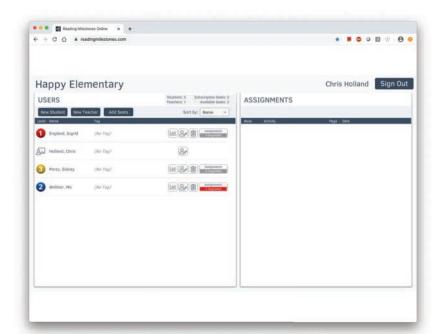

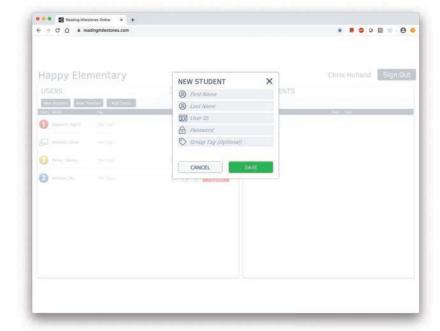